# Getting started with Solid Framework on Linux®

Author: Roger Dunham

Date: 20<sup>th</sup> March 2019

## <span id="page-0-0"></span>Introduction

This document describes the requirements for using Solid Framework on Linux.

It is assumed that you are already familiar with development on a Linux platform.

## **Contents**

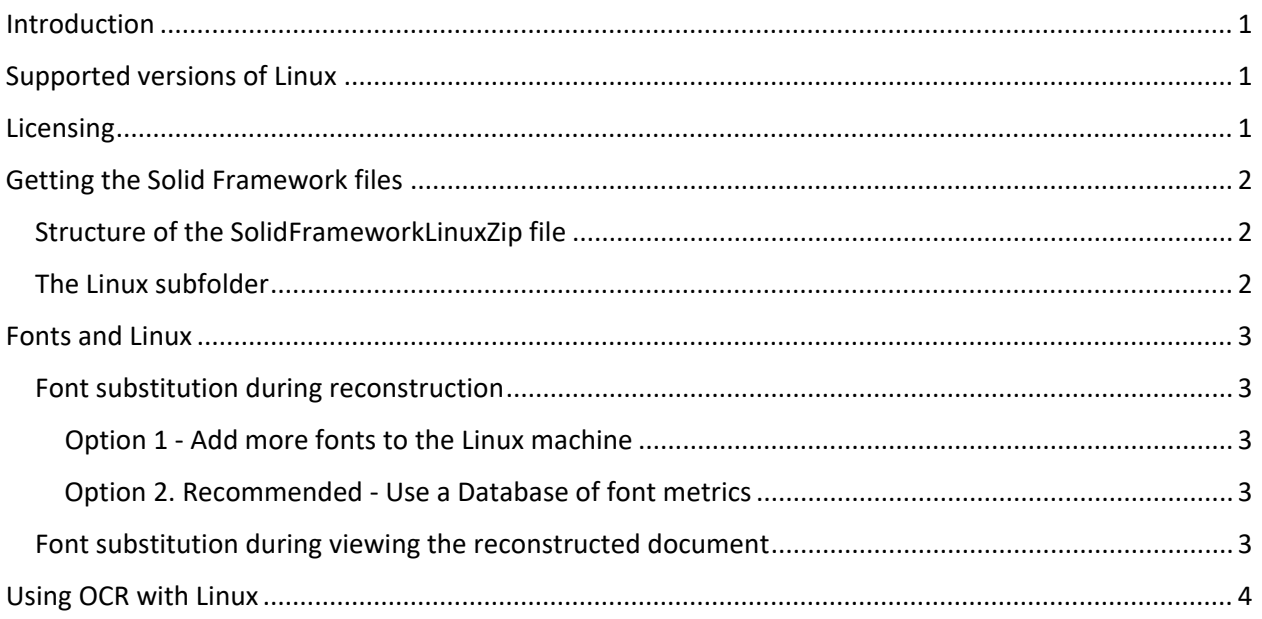

# <span id="page-0-1"></span>Supported versions of Linux

Solid Framework has been tested on the following versions of Linux

- CentOS 7
- Ubuntu 18.04

# <span id="page-0-2"></span>Licensing

Only Public and Hybrid licenses are available for Linux. Internal licenses are not available.

The license is machine specific. To get a license you will need to use the Linux MachineID tool.

Currently this is only available by emailing [support@soliddocuments.com](mailto:support@soliddocuments.com)

## <span id="page-1-0"></span>Getting the Solid Framework files

The files are provided as a zipped archive. These can be downloaded from the Solid Documents server.

Please email **support@soliddocuments.com** for the hyperlink.

## <span id="page-1-1"></span>Structure of the SolidFrameworkLinuxZip file

Unpack this file. Your code will need to be able directly access the SolidFramework.cpp and

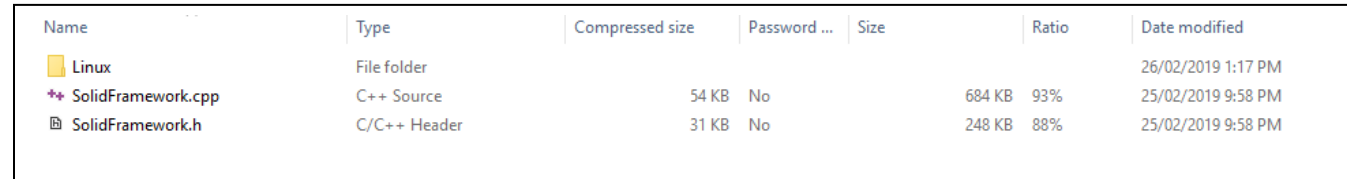

SolidFramework.h files. These two files provide the bridge to the contents of the Linux Folder

#### <span id="page-1-2"></span>The Linux subfolder

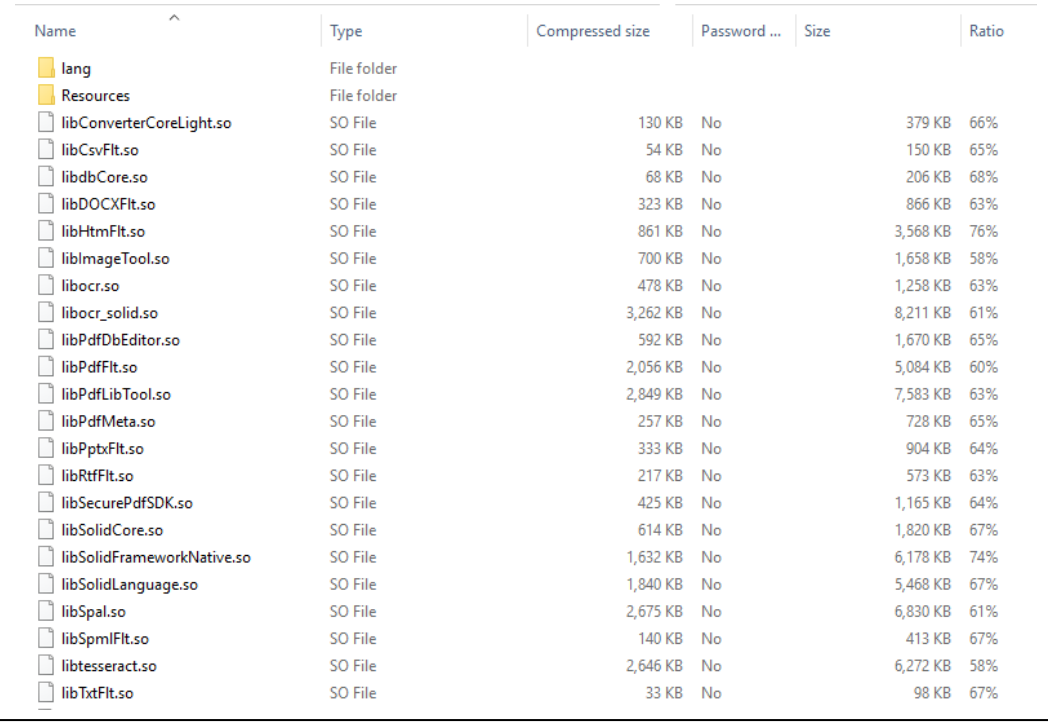

This folder contains the files that actually do the heavy lifting of the PDF reconstruction. You will not normally need to deal with files in this folder. They are shown just to illustrate the number of files that are used by Solid Framework.

## <span id="page-2-0"></span>Fonts and Linux

Linux typically has very few fonts installed. This causes problems when reconstructing documents, and when viewing documents on a different machine. The reasons for this, and the suggested solutions are described below

## <span id="page-2-1"></span>Font substitution during reconstruction

When reconstructing a document from a PDF, Solid Framework needs to know which fonts to use in the reconstructed document. Typically, Solid Framework aims to match the font in the PDF with the *available* one that is most similar.

In the past Solid Framework has only been able to use those fonts that are *locally installed*. The small number of installed fonts on a Linux machine restricted the quality of the reconstruction.

Two options are available to resolve this.

#### <span id="page-2-2"></span>Option 1 - Add more fonts to the Linux machine

If more fonts are available on the Linux machine, then Solid Framework will have a wider range of fonts to use.

The fonts can either be actually installed, or can be simply placed in an arbitrary folder, which is referenced using

Platform::Platform::SetFontFolder([Path to folder]);

#### <span id="page-2-3"></span>Option 2. Recommended - Use a Database of font metrics

#### **This is the recommended option.**

Rather than actually having the fonts available on the machine, a file can be used that contains the metrics for the most commonly used fonts.

Solid Documents has created a file (called "fonts.pdf") that contains this information. This file can be downloaded from [https://downloads.soliddocuments.com/solidframework/fonts/fonts.pdf.](https://downloads.soliddocuments.com/solidframework/fonts/fonts.pdf)

For more information see [https://solidframework.net/wp-content/uploads/2019/03/Fonts-and-Solid-](https://solidframework.net/wp-content/uploads/2019/03/Fonts-and-Solid-Framework.pdf)[Framework.pdf.](https://solidframework.net/wp-content/uploads/2019/03/Fonts-and-Solid-Framework.pdf)

#### <span id="page-2-4"></span>Font substitution during viewing the reconstructed document

When a presentation is viewed in Microsoft® PowerPoint, if a specified font is not available, then PowerPoint may substitute a similar one. This can result in the same document appearing differently on different machines. If the conversion is performed on a machine with a limited range of fonts available

(as is of the case for Linux), then the result could be a file that looks extremely different depending on whether the fonts used for conversion are present on the user's machine.

To avoid this problem **PowerPoint** now supports the embedding of fonts *where license restrictions allow* this.

To do so use the following code:

converter->SetEmbedFontMode(EmbedFontMode::EmbedEditableFonts);

For more information see [https://solidframework.net/wp-content/uploads/2019/03/Embedding-](https://solidframework.net/wp-content/uploads/2019/03/Embedding-Fonts.pdf)[Fonts.pdf](https://solidframework.net/wp-content/uploads/2019/03/Embedding-Fonts.pdf)

**Note: currently this option is not available when reconstructing Microsoft® Word documents.**

## <span id="page-3-0"></span>Using OCR with Linux

Note this requires an OCR license.

Standard language conversion works with the files that are available within the downloaded zip file. No additional work should be required.

OCR of Chinese, Japanese, Korean and Greek requires the installation of Tesseract Traineddata files.

**This is not currently available for Linux, but will be in the near future**. Instructions on how to use Tesseract can be found at [https://solidframework.net/wp-content/uploads/2017/11/Performing-OCR](https://solidframework.net/wp-content/uploads/2017/11/Performing-OCR-using-Tesseract.pdf)[using-Tesseract.pdf](https://solidframework.net/wp-content/uploads/2017/11/Performing-OCR-using-Tesseract.pdf)

Linux® is the registered trademark of Linus Torvalds in the U.S. and other countries.